### **Qu'est ce qu'Emacs ?**

*vi* et ses clones sont des éditeurs très puissants et pratiques. Toutefois, ils ne sont pas souvent considérés comme extensibles. *vim* est une variante fructueuse et puissante de *vi* qui contredit cette tendance, en étant très extensible et léger. Cependant beaucoup d'utilisateurs préfèrent des éditeurs plus "lourds" et personnalisables. C'est pourquoi de nombreuses personnes (incluant l'auteur de ce chapitre [1\)](#page--1-0)) préfèrent *Emacs*.

Sur une échelle de dix, Emacs peut aller jusqu'à onze en terme d'extensibilité. Au-delà d'un noyau en C, le reste d'*Emacs* est écrit dans une variante de Lisp, dont la plupart est directement visible, de façon à pouvoir le configurer ou l'étendre à volonté (beaucoup de bons tutoriels pour Emacs Lisp sont disponibles sur Internet). Toutes sortes d'extensions ont été écrites en Emacs Lisp, depuis la coloration syntaxique pour un langage obscur, jusqu'à un terminal intégré. De fait, il y a même une émulation de *vi* dans *Emacs* (nommé viper) ; vous pouvez donc toujours accéder au mode d'édition de vi, tout en utilisant la puissance du noyau d'*Emacs*.

Comme pour *vi*, il existe beaucoup de variantes d'*Emacs* (nommés "emacsen"). Toutefois, le plus souvent utilisé (et le seul disponible sous Slackware) est GNU Emacs. Lorsque des personnes parlent d'"Emacs", ils sous-entendent généralement GNU Emacs.

Au contraire de *vi*, *Emacs* opère comme un éditeur standard par défaut. Cela signifie que la plupart des raccourcis clavier peuvent être utilisés sans changer de mode. Vous pouvez ouvrir un fichier et commencer à saisir du texte sans avoir à apprendre ce que fait tel ou tel mode, ou en ayant oublié celui que vous êtes en train d'utiliser.

### **Pour démarrer**

*Emacs* peut-être lancé simplement en saisissant la commande *emacs* dans votre terminal. Lorsque vous lancez la commande sans aucune option, vous devriez obtenir quelque chose comme ceci :

#### [Starting Out](https://docs.slackware.com/fr:slackbook:emacs-startup.png)

Si vous utilisez X windows, *Emacs* peut lancer une interface graphique (GUI) au lieu de s'exécuter dans votre terminal. Si c'est le cas et que vous ne voulez pas d'interface, vous pouvez le lancer avec l'option '-nw'.

À ce point, vous pouvez explorer en utilisant les touches fléchées de votre clavier. Les éléments soulignés sont des liens et vous pouvez les activer en utilisant la touche Entrée. La documentation intégrée est très bonne et peut vous aider a comprendre les rouages sans trop de difficultés. Veuillez noter que les combinaisons de touches telles que  $C$ trl $+H$  indiquent de presser la touche  $|h|$  tout en maintenant la touche CTRL appuyée. Même chose avec **M-`**, qui signifie de maintenir la touche **Meta** key (généralement  $\overline{Alt}$ ) en appuyant sur la touche  $\overline{L}$ .

Par exemple,  $CtrI|+X$   $CtrI|+C$  signifie d'appuyer sur la touche  $x$  tout en maintenant la touche  $CTRL$ , puis d'appuyer sur la touche x en maintenant la touche CTRL. Par ailleurs cette commande est une

des plus importantes d'*Emacs*, elle permet de qutter le logiciel.

Vous pouvez également lancer *emacs* suivi d'un nom de fichier en option, ce qui ouvrira ce fichier, tout comme le fait *vi*. De cette manière, vous aurez accès au contenu du fichier en question. Vous pouvez naviguer dans le document en utilisant les touches fléchées habituelles et saisir du texte sans aucun souci.

Admettons que vous ayez fait quelques modifications et que vous voulez maintenant sauvegarder votre fichier. La combinaison de touches pour cela est Ctrl+XCtrl+S. Si vous avez créé un nouveau fichier, une confirmation vous sera demandée pour sauvegarder le contenu de ce qui est appelé un "micro-tampon" ("minibuffer") ; une ligne vide sera affichée sous la ligne grise en bas de l'écran. Entrez le nom de fichier de votre choix et appuyez sur Entrée. Si vous ne souhaitez pas sauvegarder le fichier vous pouvez appuyer sur  $\text{Ctrl} + \text{G}$ , ce qui annule la demande de sauvegarde. Notez que l'auto-complétion avec la touche tabulation est le plus souvent disponible pour les opérations avec le "micro-tampon".

Si vous souhaitez ouvrir un nouveau fichier dans la même session d'*Emacs*, tapez Ctrl+XCtrl+F. Vous devrez indiquer le nom d'un fichier dans le "micro-tampon". *Emacs* ne vérifie pas si le fichier existe ou non. S'il n'existe pas un nouveau tampon sera crée pour lui (le fichier sera crée lors de la première sauvegarde avec Ctrl + XCtrl + S), ou il sera ouvert comme convenu. Toutefois, l'ancien fichier sera toujours ouvert ! Vous pouvez basculez de l'un à l'autre en utilisant Ctril+XCtril+B, en indiquant le nom du fichier (ou plus précisement, le nom du tampon), et en appuyant sur la touche Entrée.

### **Comment se déplacer**

Tout comme *vi*, *Emacs* est plus ancien que l'existence des touches fléchées sur votre clavier. Tout comme *vi*, l'utilisation des touches fléchées est possible. Alors que les touches de déplacement de *vi* sont plus érgonomiques, celles d'*emacs* sont plus "mnémonique". Cependant, il est toujours possible d'utiliser les principaux raccourcis clavier d'*Emacs* de manière rapide et efficace. Voici un tableau des principales combinaisons pour se déplacer :

#### **Déplacement du curseur avec Emacs**

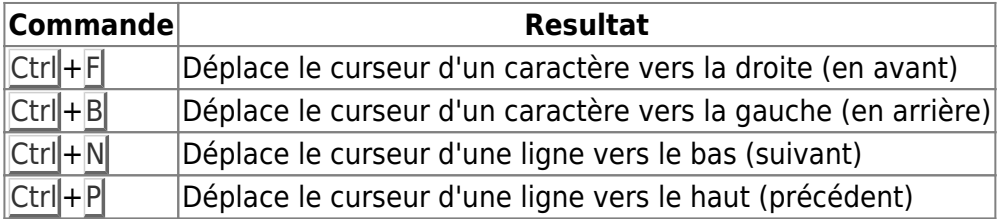

Bien sûr, tout comme avec *vi* il est possible de répeter ces commandes avec une valeur numérique. Si vous tapez **M-1 M-0** Ctrl+P, ou Ctrl+U 10 Ctrl+P, le curseur se déplacera de 10 lignes vers le haut. Si vous tapez **M-5** Ctrl+F ou Ctrl+U 5 Ctrl+F, le curseur se déplacera de cinq caractères vers la droite.

### **Obtenir de l'aide**

*Emacs* dispose d'une large documentation, au point qu'il est souvent nommé l'éditeur "auto-

Voici quelques unes des fonctions utiles pour accéder à la documentation (elles commencent toutes par  $|Ctrl| + H|$  :

#### **Accéder à la documentation d'Emacs**

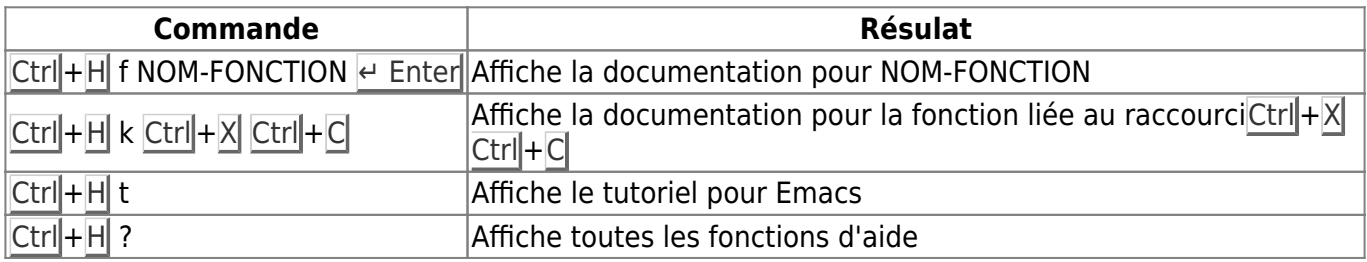

Ctrl+H **t** est particulièrement utile si vous souhaitez vous formez à *Emacs*.

### **Appel de fonctions**

Comme indiqué précédemment, *Emacs* propose un large choix de fonctions pour une utilisation interactive. Certaines d'entre elles, comme celles pour ouvrir et sauvegarder des fichiers, sont liées à des combinaisons de touches. Pour d'autres (comme celles pour se déplacer en début et fin de ligne) ne le sont pas. Pour les lancer, vous devez les invoquer. Par exemple, nous voulons appeller la fonction "fin de ligne"; nous devrons faire ceci :

**M-x** fin de ligne  $\epsilon$  Enter

Et le curseur se déplacera en fin de ligne, comme l'indique le nom de la fonction.

### **Aide-mémoire pour Emacs**

Bien qu'Emacs puisse être simple à utiliser, l'étendue de ses possibilités peut être déroutantes. Certaines des commandes les plus utiles d'Emacs sont listées ci-dessous. Certains points ont été simplifiés, en particulier pour ce qui concerne la sélection de texte. Ces concepts, et beaucoup plus, sont décrits dans le manuel d'*Emacs* et différents tutoriels en ligne. De bon résumés peuvent aussi être trouvé en recherchant sur le web.

#### **Emacs Cheat Sheet**

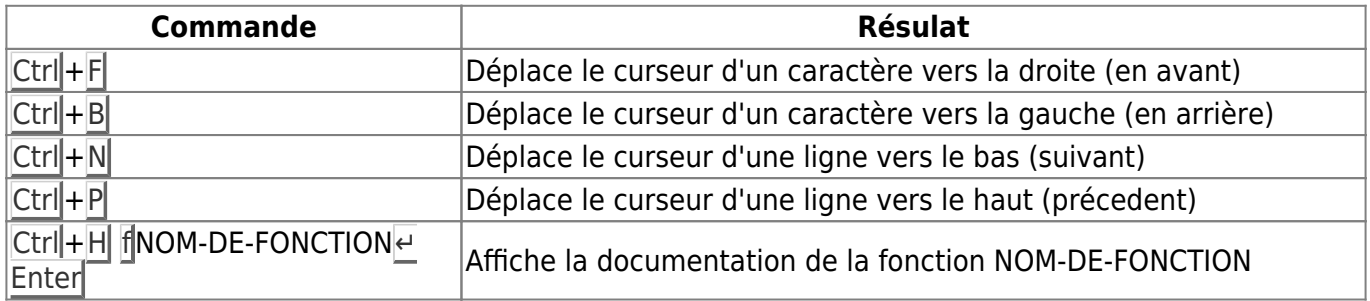

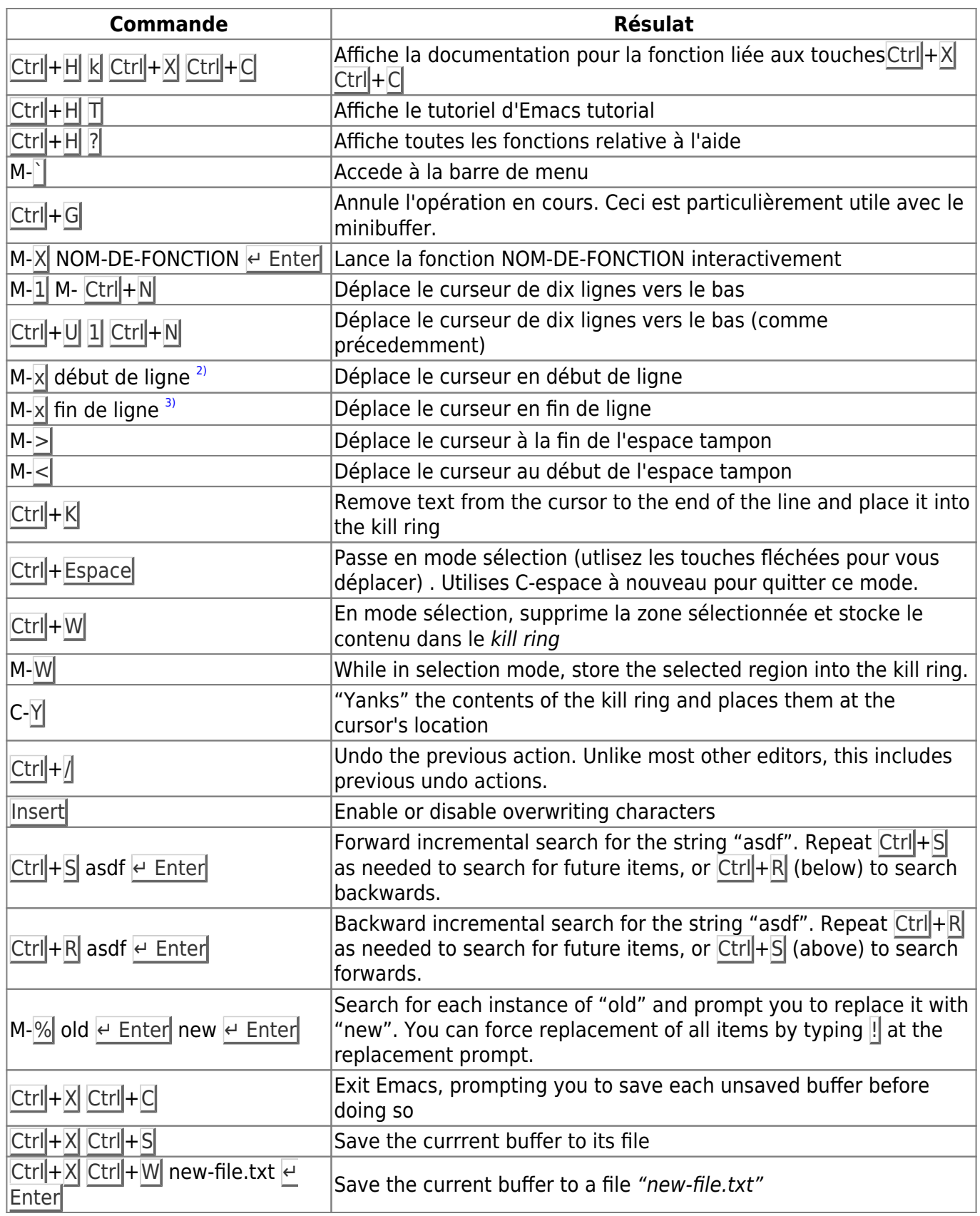

# **Navigation**

#### **Chapitre précédent : [Vi](https://docs.slackware.com/fr:slackbook:vi)**

#### **Chapitre suivant : [Réseau](https://docs.slackware.com/fr:slackbook:network)**

## **Sources**

- Source originale : <http://www.slackbook.org/beta>
- Publication initiale d'Alan Hicks, Chris Lumens, David Cantrell, Logan Johnson
- Traduction initiale de [escaflown](https://docs.slackware.com/wiki:user:escaflown)
- Traduction de [Ellendhel](https://docs.slackware.com/wiki:user:ellendhel)

[slackbook,](https://docs.slackware.com/fr:slackbook?do=showtag&tag=fr%3Aslackbook) [emacs](https://docs.slackware.com/tag:emacs?do=showtag&tag=emacs), [text editor](https://docs.slackware.com/tag:text_editor?do=showtag&tag=text_editor) [1\)](#page--1-0) mais pas le traducteur [2\)](#page--1-0) touche "home" de votre clavier [3\)](#page--1-0) touche "end" de votre clavier

From: <https://docs.slackware.com/>- **SlackDocs**

Permanent link: **<https://docs.slackware.com/fr:slackbook:emacs>**

Last update: **2015/09/28 02:46 (UTC)**

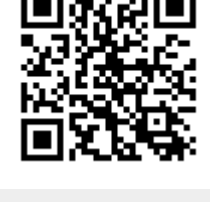